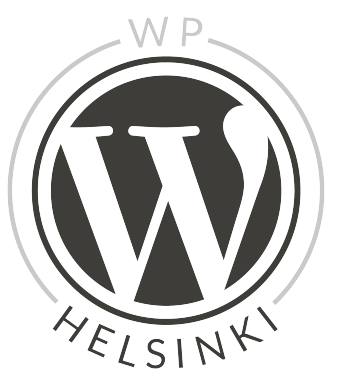

# **Gutenberg editor**

New upcoming editor for WordPress

### **Meeting agenda**

- 17:40 18:00 Gutenberg introduction
- 18:00 18:30 Testing Gutenberg
- 18:30 19:00 Conversation and summary

# **What is Gutenberg?**

"The editor will endeavour to create a new page and post building **experience that makes writing rich posts effortless**, and has "**blocks**" to make it easy what today might take shortcodes, custom HTML, or "mystery meat" embed discovery. — Matt Mullenweg"

#### **In other words Gutenberg**

is going to change how we write the content (blocks) and how developers interact with the content.

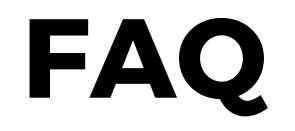

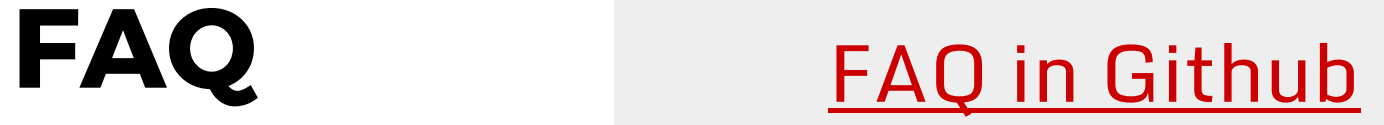

#### **When?**

- Proposal is the merge in WordPress 5.0.
- 5.0 is going to be released when Gutenberg is "ready".
- I assume it's going to be 1-2 quarter of 2018.

#### **Front-end editing?**

- No, not for now.
- It'll replace the current page and post editing screens.

#### **Will there be columns?**

- Very basic text columns is possible in the first version.
- The key word is **nested blocks**. After that the sky is the limit.

### **Rich posts and blocks?**

- [Example in Pohjis website.](https://pohjois-tapiola.com/lukio/ysilaisille/)
- Creating
	- Columns
	- Call to actions (buttons, image overlays)
	- Wider elements than content
	- Pulling any content like posts or Instagram images in the content area

#### **Gutenberg & themes video** [Video in](https://make.wordpress.org/core/2017/08/31/gutenberg-themes/)

[WordPress.org site](https://make.wordpress.org/core/2017/08/31/gutenberg-themes/)

#### **How Gutenberg actually looks like?**

- (Open new post in Gutenberg).
- Like this.
- But you're going to check it by yourself.

## **Testing Gutenberg**

- 1. Install Gutenberg as a plugin in your local or test environment: <https://wordpress.org/plugins/gutenberg/>
- 2. Test forms and tasks can be found here: <https://goo.gl/EVphPt>

#### **Test environment - part I**

- 1. Go to [poopy.life](http://poopy.life/)
- 2. Click poopy.life/create for creating test site
- 3. Install and activate Gutenberg Plugin
- 4. Go to Gutenberg >> New Post
- 5. Open task based test form and follow how to test:<https://goo.gl/EVphPt>

# **Testing part II**

- If you have time play around with other Blocks by adding more content.
- Add Alt text "Albert Einstein" to image.
- Add H2 subheading "Bringing Gutenberg alive" under Quote

# **Testing part II**

- Add new paragraph under H2 subheading with some lorem ipsum text.
- Change paragraph background and text color.
- Add Button block with link to Einstein wikipedia page.
- Change button background and text color.

# **Testing part II**

- Add Cover image Block with the same image as before with text "Albert Einstein -
	- $F = mc^{2}$
- Give general feedback about the experience using the second form in <https://goo.gl/EVphPt>

### **Discussion topics**

 $\bullet$  How I'll disable the Gutenberg  $\rightarrow$  There will be a plugin for it. There already is.

#### **React - not React - React again - Vue JS - Preact**

- Lot's of discussion around which Javascript framework to use.
- Current status is React since Facebook chanded it license to MIT but no desicion yet.
- Framework-agnostic approach.

#### **Metafields**

- Current status is a little bit unclear how PHP metafields work in Gutenberg.
- In short, metafields are not going anywhere. They need to work in the admin also.

### **What about ACF, CMB2, Carbon fields?**

- Those will be around.
- But Gutenberg will replace ACF and others for creating rich content (landing pages etc.)
- Standard way, WYSIWYG experience

#### **Columns?**

● In the first version there will be only text columns. ● But nested blocks will open all the possibilities

#### **Data Structure? Why not JSON format?**

- Current implementation uses HTML comments around block content.
- It's mostly because backwards compatibility.
- You might be able to change to JSON on custom project.

### **Are we rushing Gutenberg?**

- Yes and no.
- There are lot's of different kind of sites out there. Things will blow up.
- Then on the other hand when in Core, there will be lot more use cases to start using it and pushing it forward.

#### **Custom Blocks?**

- Beaver Builder and others will build awesome stuff with Gutenberg.
- On client site you'll need to learn how to do custom blocks. I'd start in 1-2 months.
- Learn Javascript, but first learn **HTML & CSS**. Deeply.

#### **Who is Gutenberg for?**

- Eventually for everybody.
- Or it might be a failure, who knows.

# **What about accessibility?**

- Well, it is more than difficult to create 100% accessible block based editor.
- In other words, it still sucks.
- Fallback for text editor?

#### **Articles about Gutenberg**

- [Huge article list in Github.](https://github.com/WordPress/gutenberg/issues/1419)
- [Justin Sainton's article about Gutenberg is](https://zao.is/blog/2017/09/14/my-thoughts-on-gutenberg/) [worth to read,](https://zao.is/blog/2017/09/14/my-thoughts-on-gutenberg/) read the comments also.
- [Alternative approach to Gutenberg](https://yoast.com/gutenberg-alternative-approach/) by Yoast.